## Modem en lokaal netwerk Gebruikershandleiding

© Copyright 2007 Hewlett-Packard Development Company, L.P.

De informatie in deze documentatie kan zonder kennisgeving worden gewijzigd. De enige garanties voor HP producten en diensten staan vermeld in de expliciete garantievoorwaarden bij de betreffende producten en diensten. Aan de informatie in deze handleiding kunnen geen aanvullende rechten worden ontleend. HP aanvaardt geen aansprakelijkheid voor technische fouten, drukfouten of weglatingen in deze publicatie.

Vierde editie, juni 2007

Eerste editie, januari 2007

Artikelnummer: 419704-334

## **Kennisgeving over het product**

In deze gebruikershandleiding worden de voorzieningen beschreven die op de meeste modellen beschikbaar zijn. Sommige voorzieningen zijn mogelijk niet beschikbaar op uw computer.

# **Inhoudsopgave**

#### **[1 Modem gebruiken \(alleen bepaalde modellen\)](#page-6-0)**

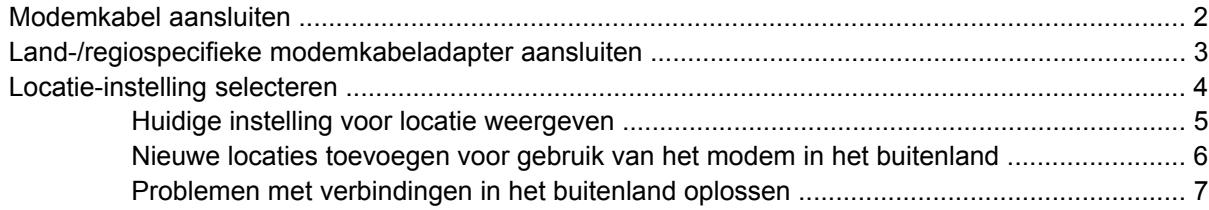

### **[2 Verbinding maken met een lokaal netwerk](#page-14-0)**

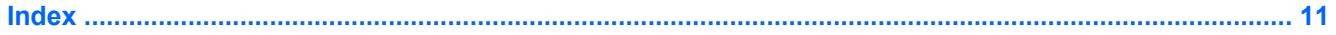

# <span id="page-6-0"></span>**1 Modem gebruiken (alleen bepaalde modellen)**

Het modem moet zijn aangesloten op een analoge telefoonlijn met een 6-pins RJ-11-modemkabel (uitsluitend meegeleverd bij bepaalde modellen). In bepaalde landen/regio's is ook een land-/ regiospecifieke modemkabeladapter vereist. Aansluitingen voor digitale PBX-systemen lijken op analoge telefoonaansluitingen, maar zijn niet compatibel met dit modem.

**WAARSCHUWING!** Als het interne analoge modem wordt aangesloten op een digitale lijn, kan het modem blijvend beschadigd raken. Koppel de modemkabel onmiddellijk los als u deze per ongeluk heeft aangesloten op een digitale lijn.

Als de modemkabel een ruisonderdrukkingscircuit **(1)** bevat, wat voorkomt dat de ontvangst van tv- en radiosignalen wordt gestoord, sluit u de kabel met het uiteinde waar zich het ruisonderdrukkingscircuit **(2)** bevindt aan op de computer.

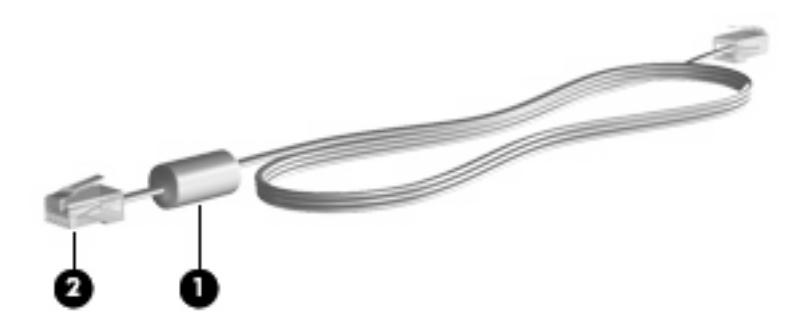

## <span id="page-7-0"></span>**Modemkabel aansluiten**

**WAARSCHUWING!** Sluit geen modemkabel (uitsluitend meegeleverd bij bepaalde modellen) of telefoonkabel aan op een RJ-45-netwerkconnector, om het risico van een elektrische schok, brand of schade aan de apparatuur te beperken.

U sluit als volgt een modemkabel aan:

- **1.** Sluit de modemkabel aan op de modemconnector van de computer **(1)**.
- **2.** Sluit de modemkabel aan op de RJ-11-telefoonaansluiting in de wand **(2)**.

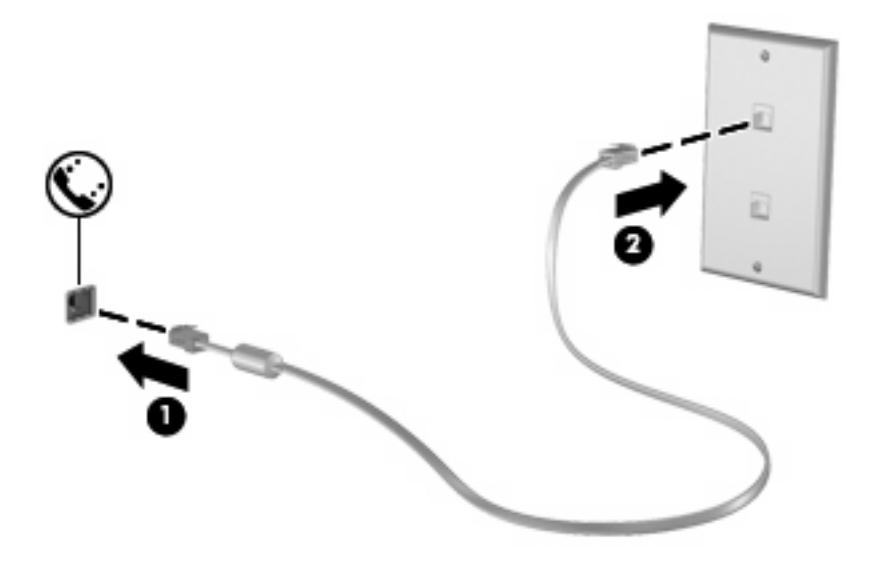

## <span id="page-8-0"></span>**Land-/regiospecifieke modemkabeladapter aansluiten**

Telefoonaansluitingen kunnen per land/regio verschillen. Als u het modem en de modemkabel wilt gebruiken (alleen meegeleverd bij bepaalde modellen) in een ander land of een andere regio dan het land/de regio waarin u de computer heeft gekocht, schaft u een land-/regiospecifieke modemkabeladapter aan.

U sluit het modem als volgt aan op een analoge telefoonlijn met een ander type aansluiting dan RJ-11:

- **1.** Sluit de modemkabel aan op de modemconnector van de computer **(1)**.
- **2.** Sluit de modemkabel aan op de land-/regiospecifieke modemkabeladapter **(2)**.
- **3.** Sluit de land-/regiospecifieke modemkabeladapter aan op de telefoonaansluiting in de wand **(3)**.

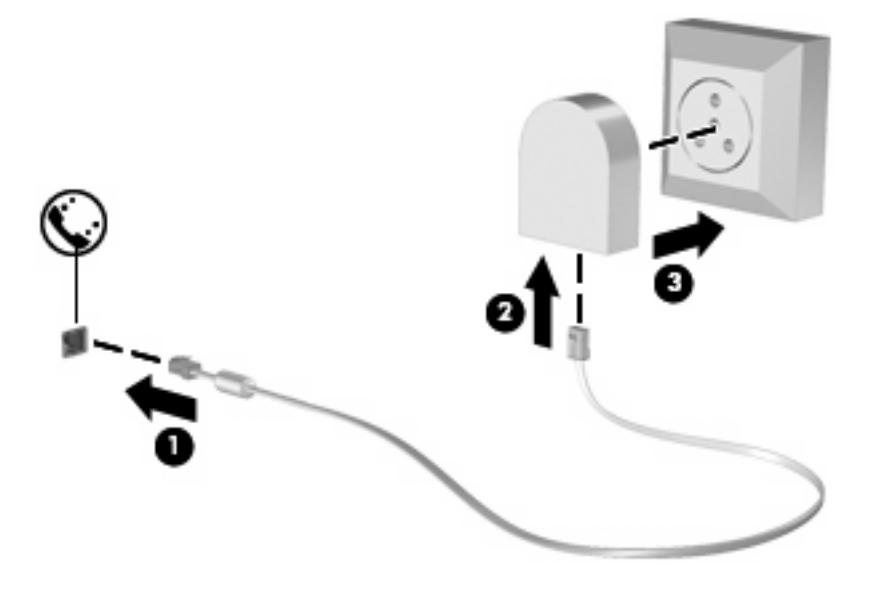

## <span id="page-9-0"></span>**Locatie-instelling selecteren**

## <span id="page-10-0"></span>**Huidige instelling voor locatie weergeven**

U geeft als volgt de huidige instelling voor de locatie van het modem weer:

- **1.** Selecteer **Start > Configuratiescherm**.
- **2.** Klik op **Klok, taal en regio**.
- **3.** Klik op **Landinstellingen**.
- **4.** Uw locatie wordt weergegeven onder Locatie.

### <span id="page-11-0"></span>**Nieuwe locaties toevoegen voor gebruik van het modem in het buitenland**

Standaard is voor het modem als locatie alleen de locatie-instelling beschikbaar voor het land/de regio waar u de computer heeft gekocht. Wanneer u naar verschillende landen/regio's reist, kunt u het geïntegreerde modem instellen op de locatie die voldoet aan de normen van de landen/regio's waar u het modem gebruikt.

Wanneer u nieuwe locatie-instellingen toevoegt, worden deze opgeslagen op de computer, zodat u op elk gewenst moment een andere locatie kunt kiezen. U kunt voor alle gewenste landen/regio's locatieinstellingen toevoegen.

**VOORZICHTIG:** Denk eraan dat u de huidige locatie-instelling niet verwijdert als u een nieuwe locatieinstelling toevoegt, om te voorkomen dat de instellingen voor uw eigen land/regio verloren gaan. Voeg een nieuwe configuratie toe voor elke locatie waar u het modem gaat gebruiken, zodat u het modem in andere landen/regio's kunt gebruiken, terwijl de configuratie voor uw eigen land/regio behouden blijft.

**VOORZICHTIG:** Selecteer het land/de regio waar de computer zich bevindt, om te voorkomen dat het modem wordt geconfigureerd op een manier die in strijd is met de wet- of regelgeving op het gebied van telecommunicatie van de landen/regio's die u bezoekt. Bovendien bestaat de mogelijkheid dat het modem niet naar behoren functioneert als niet de juiste instelling voor het land/de regio is gekozen.

U voegt als volgt een instelling voor de locatie van het modem toe:

- **1.** Selecteer **Start > Configuratiescherm > Hardware en geluiden > Telefoon- en modemopties**.
- **2.** Klik vervolgens op de tab **Kiesregels**.
- **3.** Klik op **Nieuw**. (Het venster Nieuwe locatie wordt weergegeven.)
- **4.** Typ een naam (zoals "thuis" of "werk") voor de nieuwe locatie in het tekstveld **Naam van locatie**.
- **5.** Selecteer een land/regio in de vervolgkeuzelijst **Land/regio**. (Als u een land/regio selecteert waarvoor het modem geen ondersteuning biedt, wordt bij Land/regio standaard *VS* of *VK* weergegeven.)
- **6.** Typ het netnummer, toegangsnummer (indien nodig) en het nummer voor toegang tot een buitenlijn (indien nodig).
- **7.** Klik naast **Kiezen met** op **Toon** of **Puls**.
- **8.** Klik op **OK** om uw nieuwe locatie-instelling op te slaan. (Het dialoogvenster Telefoon- en modemopties wordt weergegeven.)
- **9.** Voer een van de volgende acties uit:
	- Stel de nieuwe locatie in als de huidige locatie door op **OK** te klikken.
	- Als u een andere locatie wilt selecteren als huidige locatie, selecteert u de gewenste locatie in de lijst **Locatie** en klikt u op **OK**.
	- **OPMERKING:** Met de voorgaande procedure kunt u locaties toevoegen zowel voor plaatsen in uw eigen land/regio als voor plaatsen in andere landen/regio's. U kunt bijvoorbeeld een instelling met de naam 'Werk' toevoegen, die kiesregels bevat voor het bellen van een buitenlijn.

## <span id="page-12-0"></span>**Problemen met verbindingen in het buitenland oplossen**

Als u problemen met de modemverbinding ondervindt wanneer u de computer in een ander land/andere regio dan het land/de regio van aanschaf gebruikt, kunt u de volgende mogelijke oplossingen proberen.

#### ● **Controleer het soort telefoonlijn**

Het modem werkt alleen met een analoge telefoonlijn, niet met een digitale telefoonlijn. Bij een PBX-lijn gaat het doorgaans om een digitale lijn. Een telefoonlijn die wordt omschreven als een datalijn, faxlijn, modemlijn of standaardtelefoonlijn, is doorgaans een analoge lijn.

#### ● **Controleer of pulskeuze of toonkeuze is ingesteld**

Analoge lijnen ondersteunen één van deze twee kiesmethoden: pulskeuze of toonkeuze. Deze opties voor de kiesmodus kunt u opgeven bij Telefoon- en modemopties. De geselecteerde kiesmodusopties moeten overeenkomen met de kiesmodus die wordt ondersteund door de telefoonlijn op uw locatie.

U kunt achterhalen welke kiesmodus door een telefoonlijn wordt ondersteund door een paar cijfers te kiezen met de telefoon en te luisteren of u klikken (pulsen) of tonen hoort. Als u klikken hoort, ondersteunt de telefoonlijn pulskeuze. Als u tonen hoort, ondersteunt de telefoonlijn toonkeuze.

U wijzigt als volgt de kiesmodus in de huidige locatie-instelling voor het modem:

#### **1.** Selecteer **Start > Configuratiescherm > Hardware en geluiden > Telefoon- en modemopties**.

- **2.** Klik vervolgens op de tab **Kiesregels**.
- **3.** Selecteer de locatie-instelling voor het modem.
- **4.** Klik op **Bewerken**.
- **5.** Selecteer **Toon** of **Puls**.
- **6.** Klik twee keer op **OK**.

#### ● **Controleer het telefoonnummer dat u heeft gekozen en de reactie van het externe modem**

Kies een telefoonnummer, controleer of het andere modem reageert en hang vervolgens op.

#### **Stel in dat het modem kiestonen moet negeren**

Als het modem een kiestoon ontvangt die niet wordt herkend, wordt het nummer niet gekozen en verschijnt het foutbericht Geen kiestoon.

Ga als volgt te werk om het modem in te stellen voor het negeren van alle kiestonen voordat een nummer wordt gekozen:

#### **1.** Selecteer **Start > Configuratiescherm > Hardware en geluiden > Telefoon- en modemopties**.

- **2.** Klik vervolgens op de tab **Modems**.
- **3.** Klik op het gewenste modem.
- **4.** Klik op **Eigenschappen**.
- **5.** Klik op **Modem**.
- **6.** Schakel het selectievakje **Op kiestoon wachten voordat het nummer wordt gekozen** uit.
- **7.** Klik twee keer op **OK**.

# <span id="page-14-0"></span>**2 Verbinding maken met een lokaal netwerk**

Als u verbinding wilt maken met een lokaal netwerk (LAN: Local area network), heeft u een 8-pins RJ-45 netwerkconnector nodig (niet bijgeleverd). Als de netwerkkabel een ruisonderdrukkingscircuit **(1)** bevat, wat voorkomt dat de ontvangst van tv- en radiosignalen wordt gestoord, sluit u de kabel met het uiteinde waar zich het ruisonderdrukkingscircuit **(2)** bevindt aan op de computer.

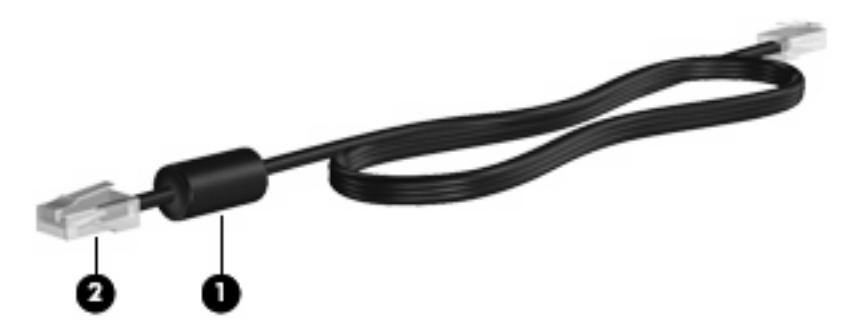

U sluit de netwerkkabel als volgt aan:

**1.** Sluit de netwerkkabel aan op de netwerkconnector **(1)** van de computer.

**2.** Sluit het andere uiteinde van de kabel aan op een netwerkaansluiting in de wand **(2)**.

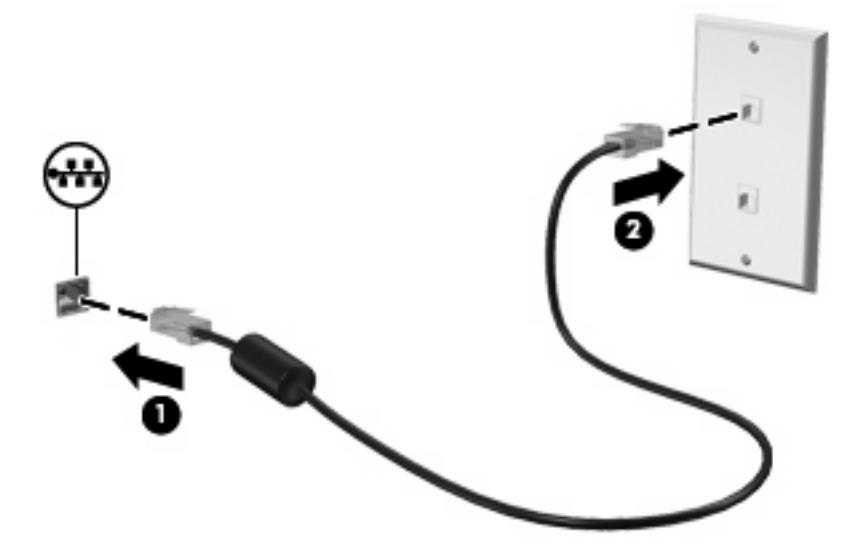

**WAARSCHUWING!** Sluit geen modem- of telefoonkabel aan op een RJ-45-netwerkconnector, om het risico van een elektrische schok, brand of schade aan de apparatuur te beperken.

# <span id="page-16-0"></span>**Index**

#### **D**

Draadloos lokaal netwerk (WLAN) [9](#page-14-0)

### **K**

Kabel LAN [9](#page-14-0) modem [2](#page-7-0)

### **L**

Land-/regiospecifieke modemkabeladapter [3](#page-8-0) Lokaal netwerk (LAN) kabel aansluiten [9](#page-14-0) kabel vereist [9](#page-14-0)

### **M**

Modemkabel aansluiten [2](#page-7-0) land-/regiospecifieke kabeladapter [3](#page-8-0) ruisonderdrukkingscircuit [1](#page-6-0) Modemsoftware locatie instellen/toevoegen [4](#page-9-0) verbindingsproblemen in het buitenland [7](#page-12-0)

#### **N**

Netwerkkabel aansluiten [9](#page-14-0) ruisonderdrukkingscircuit [9](#page-14-0)

#### **P**

Problemen oplossen, modem [7](#page-12-0)

#### **R**

Ruisonderdrukkingscircuit modemkabel [1](#page-6-0) netwerkkabel [9](#page-14-0)

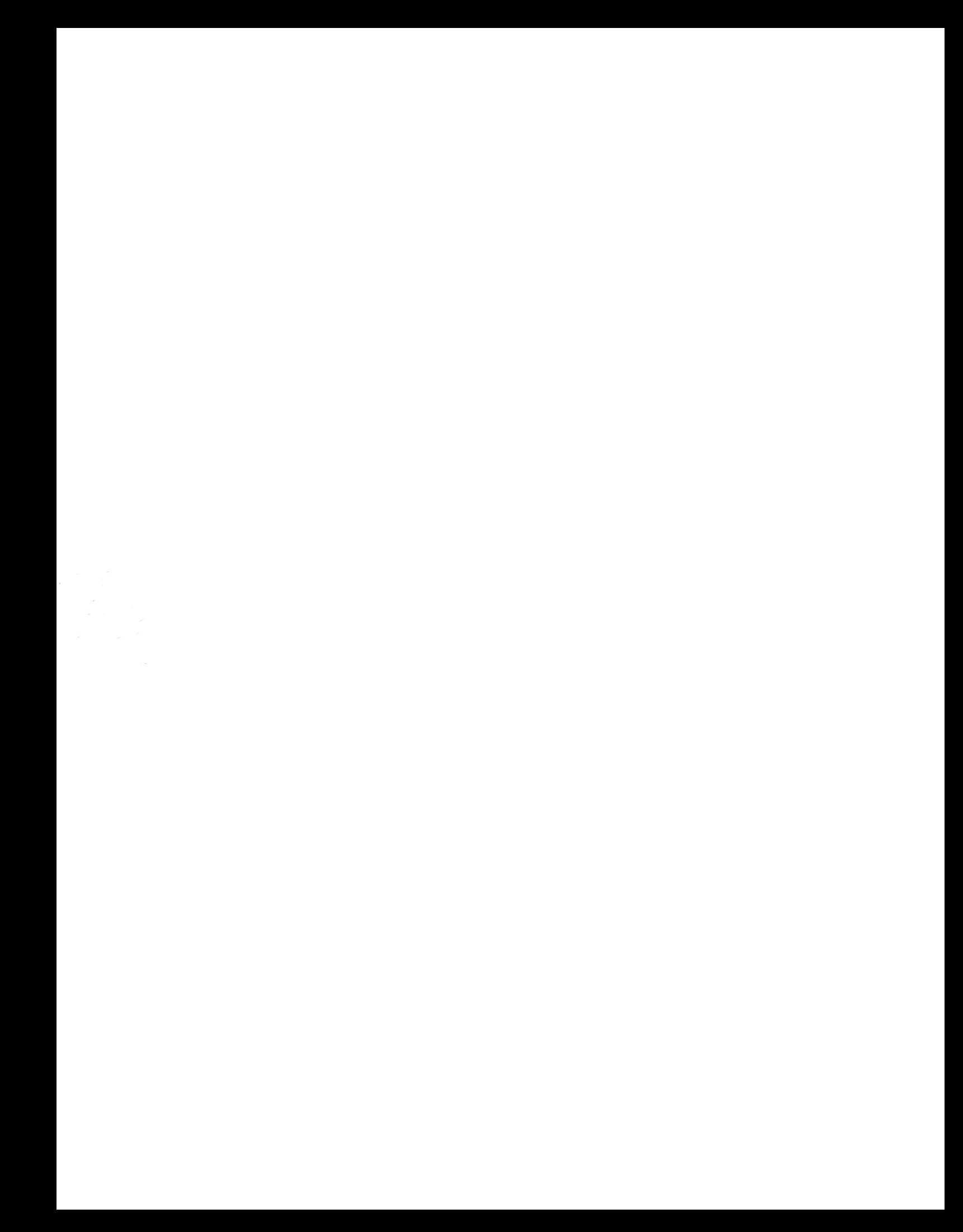